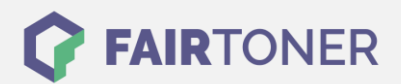

# **Brother TN-326 C Toner Reset**

**Schritt-für-Schritt: So setzen Sie den Toner Ihres Druckers ganz einfach zurück!**

**TROMMEL RESET**

## **Hinweise für einen Brother TN-326 C Toner Reset**

Die folgenden Hinweise gilt es zu beachten, wenn Sie einen [Toner Reset](https://www.fairtoner.de/support/resetanleitungen/toner-reset/) am Drucker durchführen.

- Wählen Sie die passende Brother TN-326 C Toner Reset-Anleitung für Ihren Drucker der Brother HL-Serie, Brother DCP-Serie oder Brother MFC-Serie aus
- Führen Sie die Reset-Anleitung bitte zügig über die Tastatur am Drucker aus. Sie verhindern so das Zurückfallen des Druckers in das Hauptmenü während der Eingabe
- Beachten Sie die Einzelschritte der Anleitung und lassen Sie keinen der Schritte aus
- Nicht jeder Drucker von Brother meldet den erfolgreichen Abschluss durch eine Nachricht ("accepted" oder "ausgeführt") nach dem resetten
- Mit den Anleitungen kann man originale TN-326 C Toner von Brother und kompatible Toner zurücksetzen
- Bei einer Mehrfachauswahl entscheiden Sie sich für Ihren verwendeten Toner (Starter Toner / Standard Toner / Jumbo-XXL-Toner)
- Bei einer Mehrfachauswahl entscheiden Sie sich für die Farbe der Tonerkartusche oder führen den Reset für alle Farben aus (CMYK C=Cyan, M=Magenta, Y=Yellow, K=Black)

#### **Anleitungen zum Brother TN-326 C Toner Reset**

Hier finden Sie die passenden Brother TN-326 C Toner Reset-Anleitungen für Drucker von Brother. Wählen Sie Ihre Druckerserie aus und führen Sie die Anleitung am Drucker aus.

#### **Brother TN-326 C Toner Reset für Brother HL-L-8250 CDN, HL-L-8350 CDW, HL-L 8350 CDWT**

Um Ihr Brother HL Gerät für die manuelle Toner Erkennung zurückzusetzen, gehen Sie bitte wie folgt vor:

- 1. Schalten Sie Ihr Gerät ein
- 2. Öffnen Sie die Druckerabdeckung
- 3. Die Meldung "Open Hood" wird angezeigt
- 4. Drücken Sie gleichzeitig "Cancel" und "Secure"
- 5. Das Tonermenü wird angezeigt
- 6. Wählen Sie mit + Ihren Toner
- 7. STD- Standard, HC- hohe Kapazität, S.HC- sehr hohe Kapazität
- 8. Bestätigen Sie mit "OK"
- 9. Verwenden Sie + oder um Ihren Toner zurückzusetzen
- 10. Nach dem Zurücksetzten erscheint "accepted"
- 11. Verlassen Sie das Menü und schließen Sie die Abdeckung

Damit haben Sie den Brother TN-326 C Toner oder kompatiblen Toner im HL-Gerät erfolgreich zurückgesetzt.

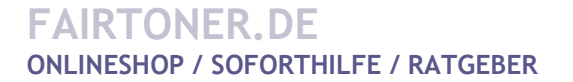

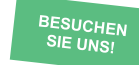

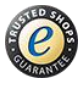

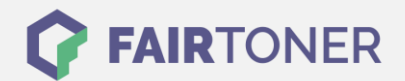

## **Brother TN-326 C Toner Reset für Brother DCP Geräte**

Für einen manuellen Toner Reset für Brother DCP Geräte DCP-L-8400 CDN oder DCP-L-8450 CDW, befolgen Sie bitte die folgende Anleitung:

- 1. Schalten Sie Ihr Gerät ein
- 2. Wird eine Fehlermeldung angezeigt drücken sie Abbrechen (X)
- 3. Das Hauptmenü wird angezeigt
- 4. Drücken Sie "Fax" oder "Kopie"
- 5. Die Tastatur erscheint
- 6. Merken Sie sich die Position der Sterntaste \*- nicht drücken
- 7. Drücken Sie die "Home" Taste (Haus)
- 8. Öffnen Sie die Frontklappe
- 9. Drücken Sie nun die Position wo die Sterntaste\* war 5 Sekunden
- 10. Das Resetmenü erscheint
- 11. Wählen Sie Ihren Toner aus und bestätigen Sie
- 12. Das Display zeigt "Accepted"
- 13. Schließen Sie die Frontklappe

Damit haben Sie im DCP-Gerät den Brother TN-326 C Toner erfolgreich zurückgesetzt.

#### **Brother TN-326 C Toner Reset für Brother MFC Geräte**

Für einen manuellen Toner Reset für Brother MFC Geräte MFC-L-8650 CDW, MFC-L-8850 CDW, MFC-L-9550 CDW, befolgen Sie bitte die folgende Anleitung:

- 1. Schalten Sie Ihr Gerät ein
- 2. Wird eine Fehlermeldung angezeigt drücken sie Abbrechen (X)
- 3. Das Hauptmenü wird angezeigt
- 4. Drücken Sie "Fax" oder "Kopie"
- 5. Die Tastatur erscheint
- 6. Merken Sie sich die Position der Sterntaste \*- nicht drücken
- 7. Drücken Sie die "Home" Taste (Haus)
- 8. Öffnen Sie die Frontklappe
- 9. Drücken Sie nun die Position wo die Sterntaste\* war 5 Sekunden
- 10. Das Resetmenü erscheint
- 11. Wählen Sie Ihren Toner aus und bestätigen Sie
- 12. Das Display zeigt "Accepted"
- 13. Schließen Sie die Frontklappe

Damit haben Sie im MFC-Gerät den Brother TN-326 C Toner erfolgreich zurückgesetzt.

# **Brother TN-326 C Toner und weiteres Verbrauchsmaterial bei FairToner**

Bei [FairToner](https://www.fairtoner.de/) können Sie das passende Verbrauchsmaterial für Ihren Drucker kaufen. Wir führen die passenden [Toner](https://www.fairtoner.de/toner/) und [Trommeln](https://www.fairtoner.de/trommeln/) für Drucker von Brother und auch für viele weitere Druckerhersteller.

- [Brother TN-326 C Toner](https://www.fairtoner.de/oem/brother-tn-326c-toner/)
- **[Brother Toner](https://www.fairtoner.de/toner/brother-toner/)**
- [Brother Trommeln](https://www.fairtoner.de/trommeln/brother-trommeln/)

**FAIRTONER.DE ONLINESHOP / SOFORTHILFE / RATGEBER**

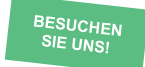

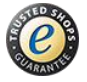